# 秋明分享平台之 **CentOS 5.8** 破解 **root** 用户密码

撰稿人:秋明

撰稿人邮箱: tyumen@zhoufengjie.cn

QQ 群:90122290、68610841【朋友建的一个群,包括你有什么比较不错的群也

可以联系我放到这里】

本文 url: http://www.zhoufengjie.cn/?p=33

本文撰稿日期: 2013 年 9 月 13 日星期五

本站口号:开源、分享、共进

注解:任何想通过本平台分享文档的,可以随时联系,文档里面注明出稿人和邮 箱,方便文档使用者同撰稿的兄弟技术咨询沟通和交流;

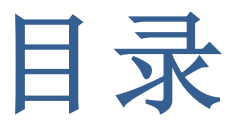

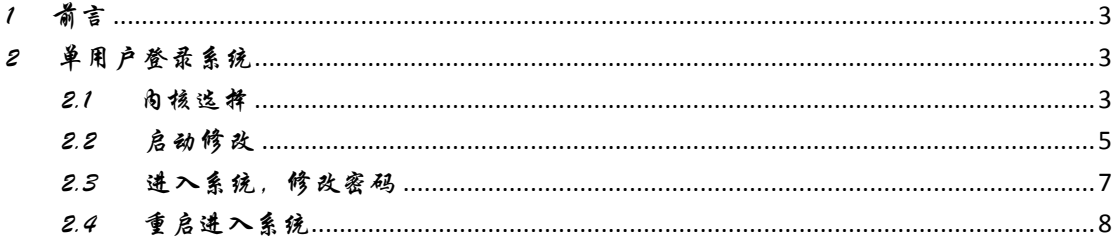

# 1 前言

linux 忘记密码是常事,正好我的内核定制的服务器密码忘记了, 顺便就写了这份文档,希望能够帮助到有需要的人;

# 2 单用户登录系统

在 linux 底下,只要有物理访问权,机房授权,机柜钥匙,BIOS 密 码,硬盘密码,之后就是系统密码了,系统密码忘了的话,单用户进 入到系统,修改一下就 ok 了;

#### 2.1 内核选择

对于这项来说,使用哪个内核都行的,不过这步一定要做,不然 的话就正常引导了;

开机,在见到下面界面的时候,按键盘上面的任意键,此下图所 示:

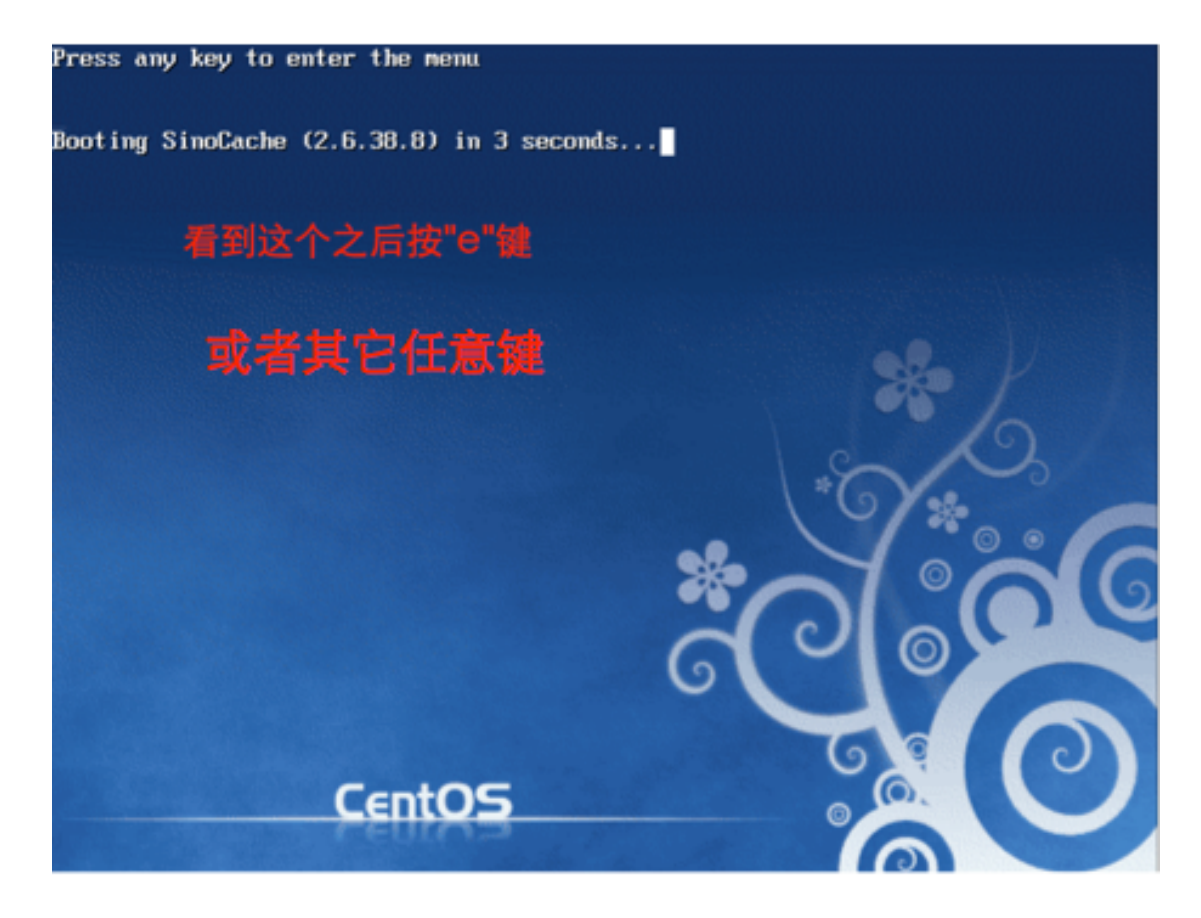

#### 这时候,就到了肉核选择的地方了,办下;

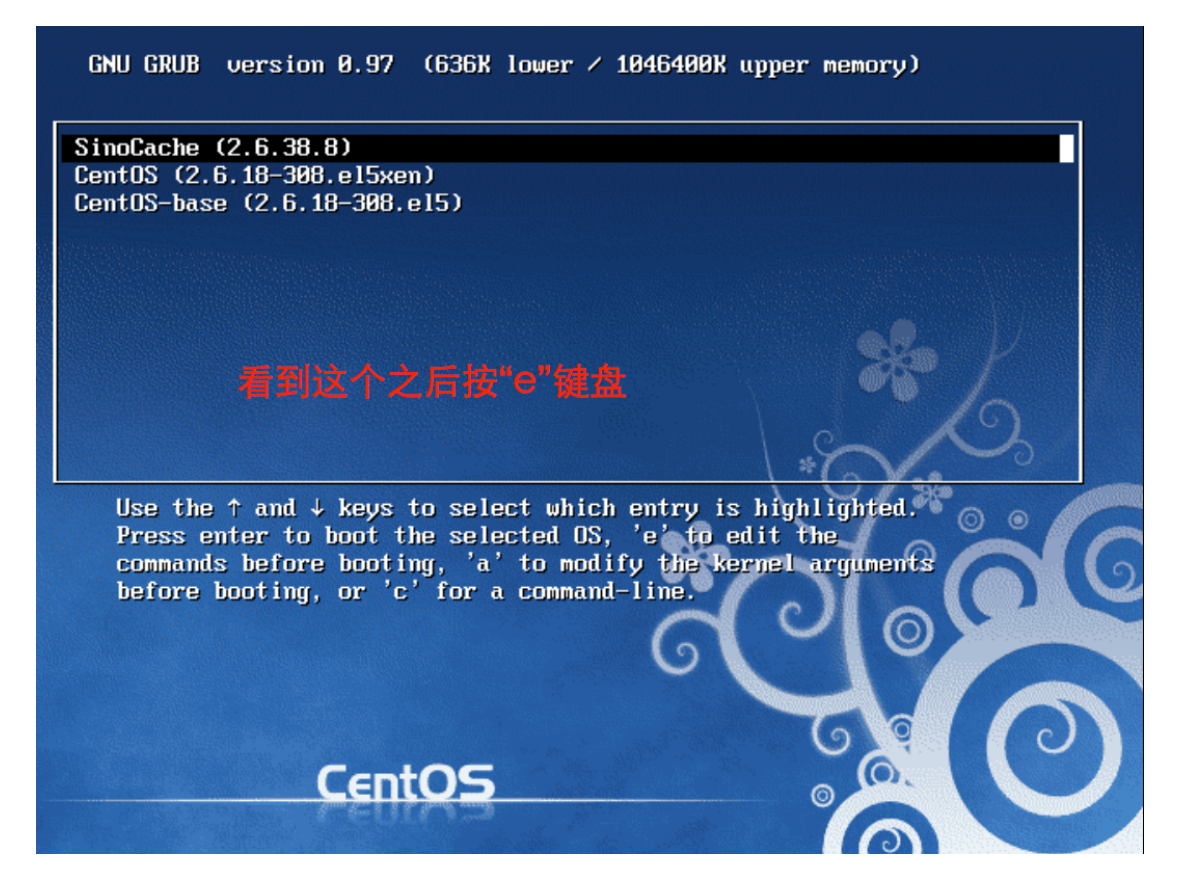

### 2.2 启动修改

上面进入到内核引导后,编辑 kernel 的引导选项,按 e 键将引导修

改, 如下:

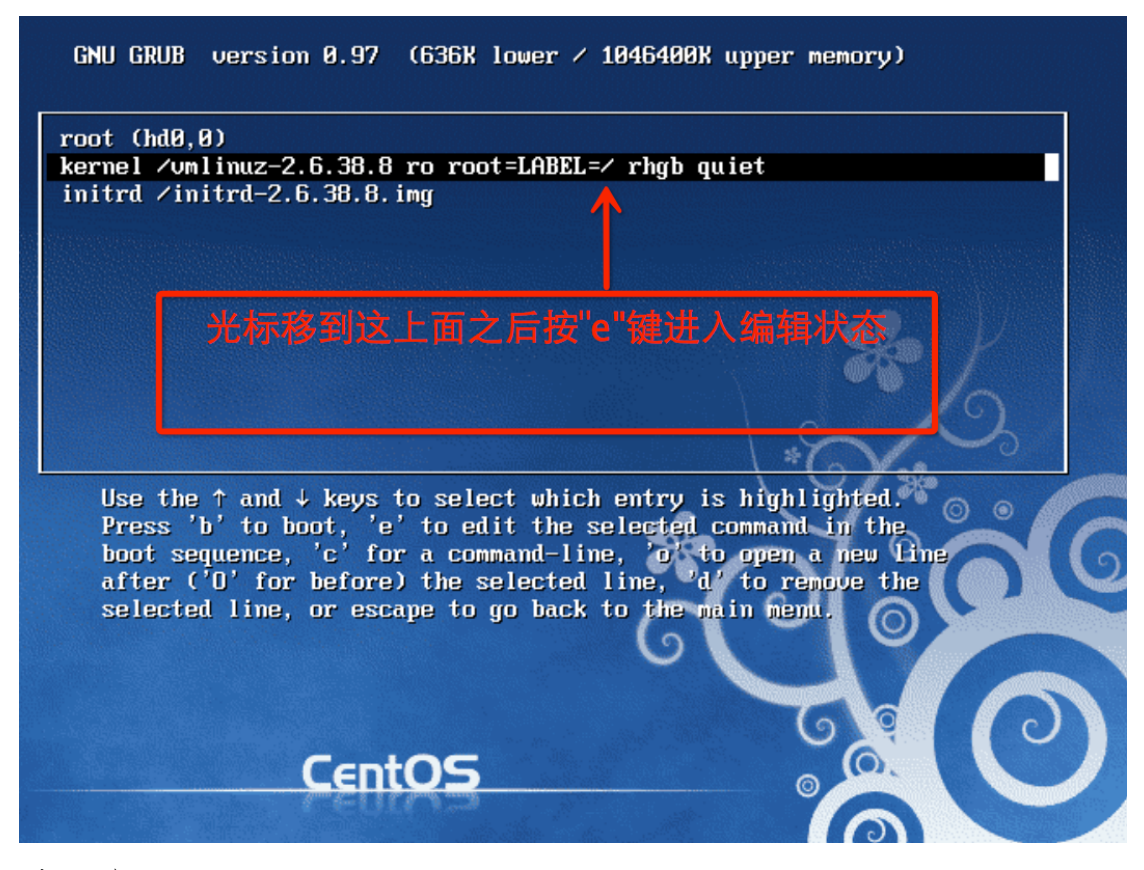

修改为:single, 出下图所示:

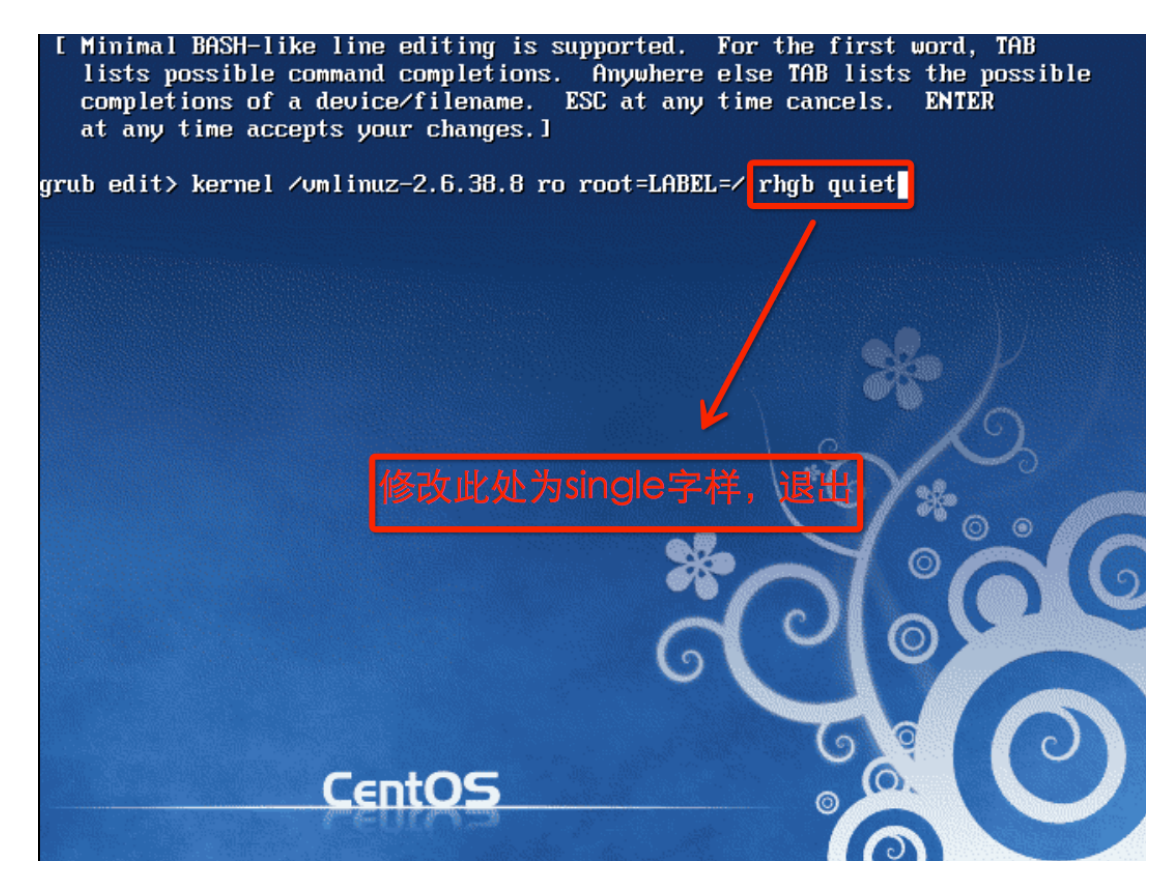

运回引导项目,按6键盘进入系统;

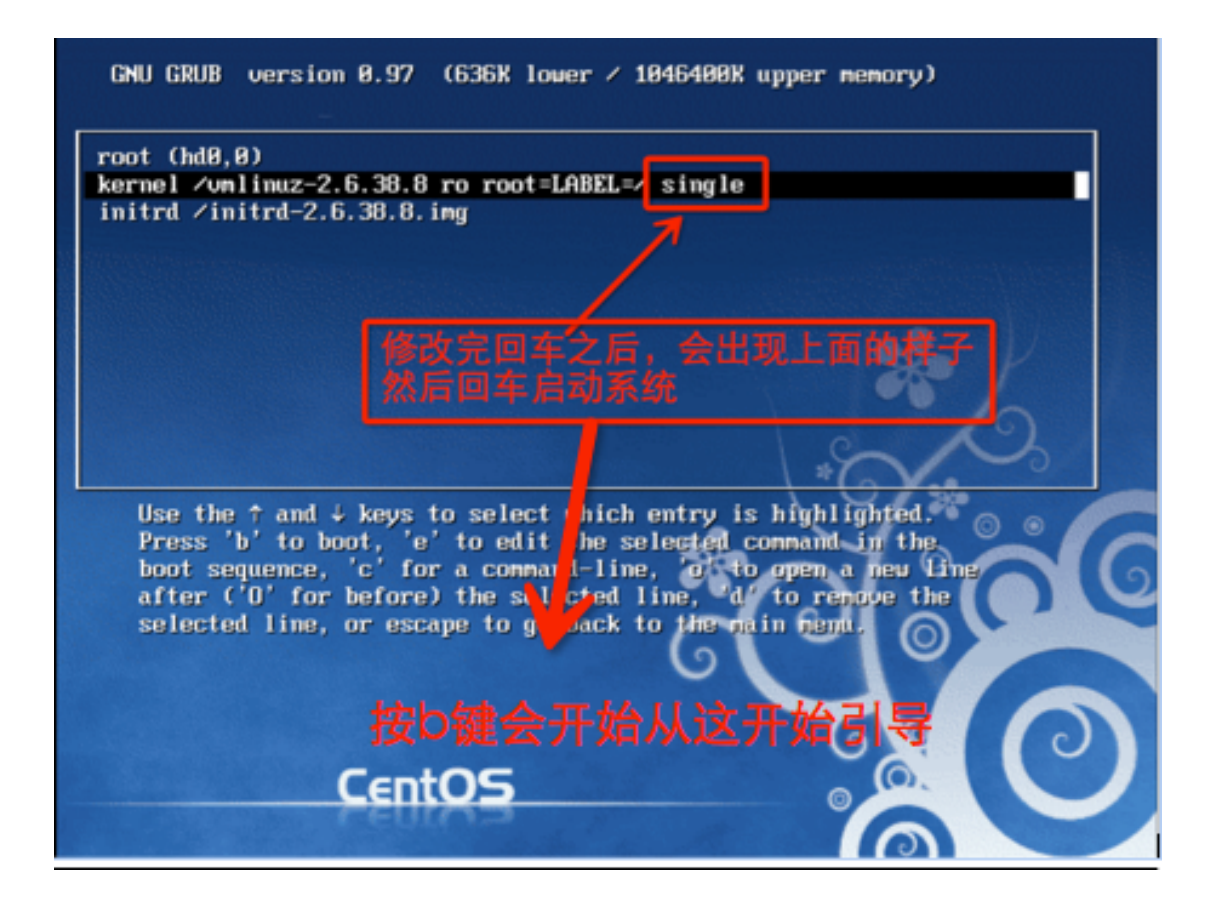

### 2.3 进入系统,修改密码

上一步按下 6 键之后,就进入了系统启动引导,此下:

Booting 'SinoCache (2.6.38.8)' root (hd0,0) Filesystem type is ext2fs, partition type 0x83<br>
kernel /vmlinuz-2.6.38.8 ro root=LABEL=/ rhgb quiet<br>
[Linux-bzImage, setup=0x3c00, size=0x29ad90]<br>
initrd /initrd-2.6.38.8.img<br>
[Linux-initrd 0 0x37d4b000, 0x2a4ca2 bytes] SRAT: Hotplug area 262144 -> 786432 has existing memory<br>Red Hat nash version 5.1.19.6 starting Ned Hat nash version 5.1.19.6 starting<br>sd 0:0:0:0: [sda] Assuming drive cache: write through<br>sd 0:0:0:0: [sda] Assuming drive cache: write through<br>sd 0:0:0:0: [sda] Assuming drive cache: write through 系统开始启动引导

启动起来之后如下:

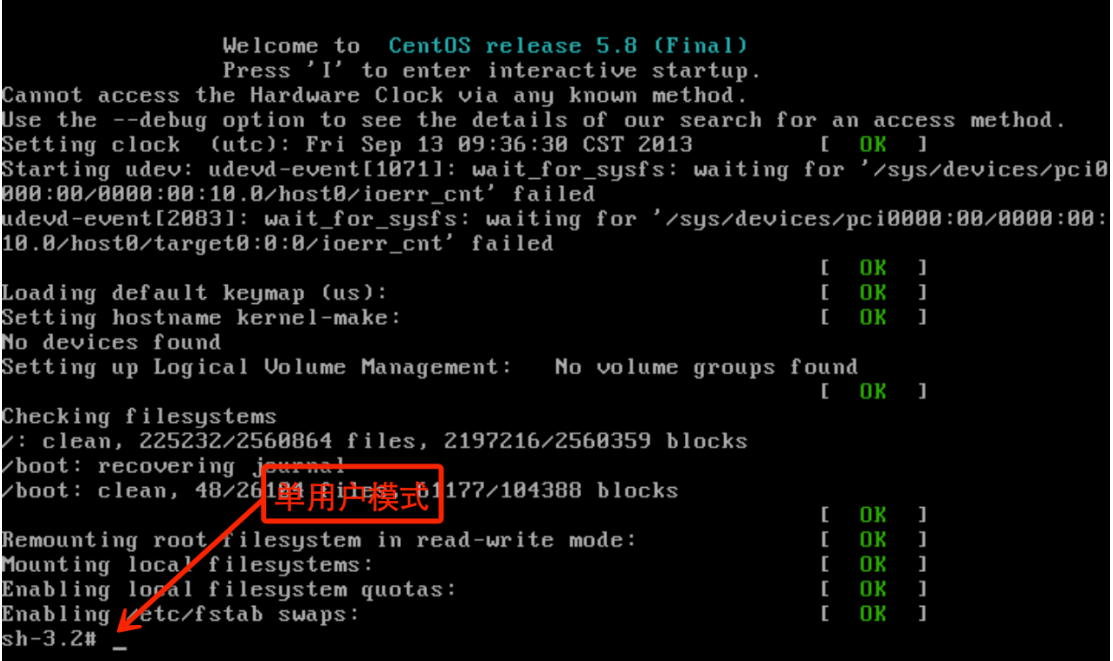

这时候就可以修改密码了,输入 passund 修改 root 密码;

Enabling ⁄etc∕fstab swaps: sh-3.2# passwd on over presembed for user root.<br>Changing password:<br>New UNIX password: new enin passwort<br>Retype new UNIX password:<br>passwd: all authentication tokens updated successfully.  $sh-3.2#$ passwd命  $sh-3.2#$ 

## 2.4 重启进入系统

输入 init 6 重启系统

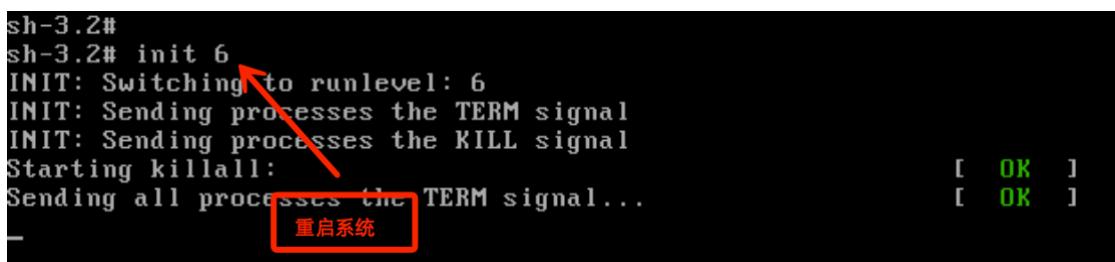

这时候就可以使用你设置的密码登陆系统了;